Log in to BearBuy at bearbuy.is.berkeley.edu with your CalNet ID (or from Blu.berkeley.edu; click on Finance > BearBuy.)

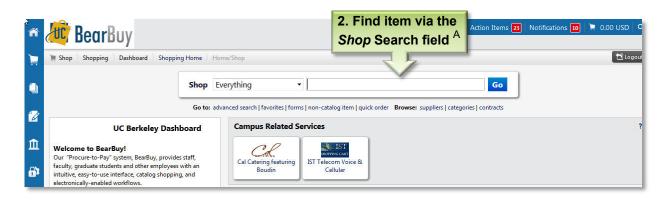

| ñ | 🚾 BearBuy                                                                                                    | Kendall MOALEM 🔻 🔺 Action Items 🛂 Notifications 🔟 📜 100.90 USD O                                                                                                 |  |  |  |  |
|---|----------------------------------------------------------------------------------------------------|----------------------------------------------------------------------------------------------------|--|--|--|--|
|   | 🐂 Shop 👌 Shopping 👌 Dashboard 👌 Sho                                                                                                    | ppping Home ) Product Search - Office/Computer 200                                                                                                    |  |  |  |  |
|   |                                                                                                    | Shop Office/Computer                                                                                                    |  |  |  |  |
| Ø | Go to: advanced search   favorites   forms   non-catalog item   quick order Browse: suppliers   categories   contracts Results for: Office/Computer : copy paper |                                                                                                    |  |  |  |  |
| n |                                                                                                    | Showing 1 - 50 of 730 results Compare Selected: 0                                                                                                    |  |  |  |  |
| * | Add Keywords ?                                                                                                    | Results per page 50 Sort by: Best Match COLOR COPY PAPER, 100 BRIGHTNESS, 28LB, 8-1/2 X 11, PHOTO WHITE, S00/REAM from GIVE SOMETHING BACK Part Number HAM102467 |  |  |  |  |
|   | Filter Results ?<br>By Product Flag                                                                                                    | Manufacturer Info <u>10246-7</u> - (HAMMERMILL/HP EVERYDAY PAPERS) <u>1 Add to Cart</u>                                                                          |  |  |  |  |
|   | Energy Star (2)                                                                                                    | 1 item(s) addgd, view cart                                                                                                    |  |  |  |  |

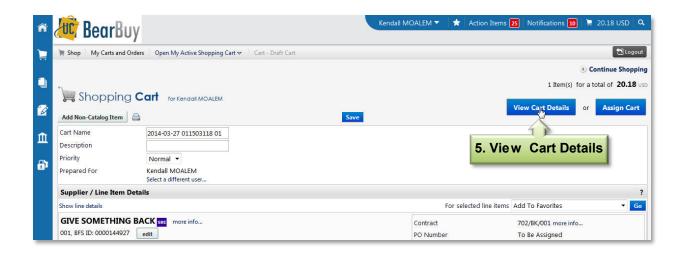

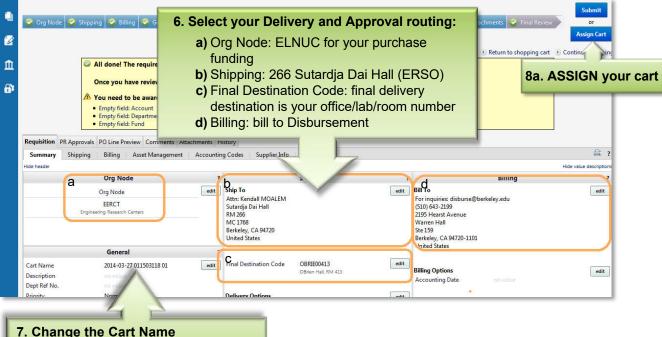

**7. Change the Cart Name** Your last name/PI's last name, Vendor, short description of business purpose

| ñ      | 🚾 BearBuy                                                                                                    |                                                                             | Kendall MOALEM 👻 🛧 Action Items 🔁 Notifications 🔟 🗎 20,18 USD 🔍                                                                                                    |  |  |
|--------|----------------------------------------------------------------------------------------------------|-----------------------------------------------------------------------------|----------------------------------------------------------------------------------------------------|--|--|
| 1      | 🐂 Shop 👘 My Carts and Orders 👘 Open My Active Shopping Cart 😎 👘 Summary - D                                                                                                    | User Search - Mozilla Firefox                                               |                                                                                                    |  |  |
| ۹      | 😵 Org Node 🤗 Shipping 🤗 Billing 🔗 General 🤗 Asset Mana                                                                                                    | gement 👻 Accounting Codes 👻 Internal Not                                    | https://solutions.sciquest.com/apps/Router/GenericUsers      Submit     tes.an:     Close     or                                                                     |  |  |
|        | All done! The required information has been completed and this request is ready to be su     Once you have reviewed the details, you may continue by clicking the button at the top of     You need to be aware of the following issue(s), but it will not prevent you     Empty field: Account     Empty field: Recutt     Empty field: Fund |                                                                             |                                                                                                    |  |  |
| Ш<br>В |                                                                                                    |                                                                             |                                                                                                    |  |  |
|        | Requisition PR Approvals PO Line Preview Comments Attachments                                                                                                    | Assignment Authorizon                                                       |                                                                                                    |  |  |
|        | Summary Shipping Billing Asset Management Account                                                                                                    | <b>8b. Select your Cart Authorizer</b><br>For departmental funds search for |                                                                                                    |  |  |
|        | Org Node                                                                                                    | ? Shippir                                                                   | Ana Preza-Gregg                                                                                                    |  |  |
|        | Org Node edit EERCT Engineering Research Centers                                                                                                    | Attn: Kendall MOALEM Prior to being                                         | er a cart is submitted, it can be viewed via History.<br>eing submitted, the cart can be viewed in Draft<br>can be unassigned (withdrawn) of ne ded.<br>Anign Cancel |  |  |

## What's Next

Once you've assigned your cart, the *Cart Authorizer* submits it for processing. You will be notified when the Purchase Order is created and sent to the vendor. Please contact the NUC Finance Office if you have any issues with your order by emailing financialcluster@me.berkeley.edu

<sup>A</sup> If you don't find your item through this search field, check the *Punch-Out* Catalog section to click on outside sites offering your item with substantial discounts to UC Berkeley. If your item isn't found there, fill out the *Non-Catalog form* in the BB forms section. Most-used forms are *Non-Catalog, Payment Request,* and *Sole Source*.